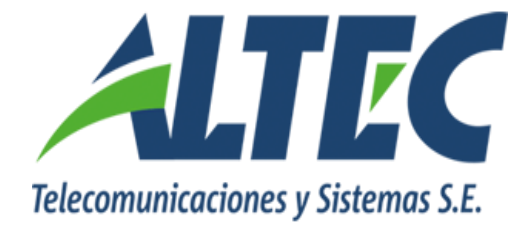

# **MÓDULO TESORERÍA- MANUAL USUARIO**

# **MOVIMIENTOS DE INGRESOS Y EGRESOS**

**MIE** 

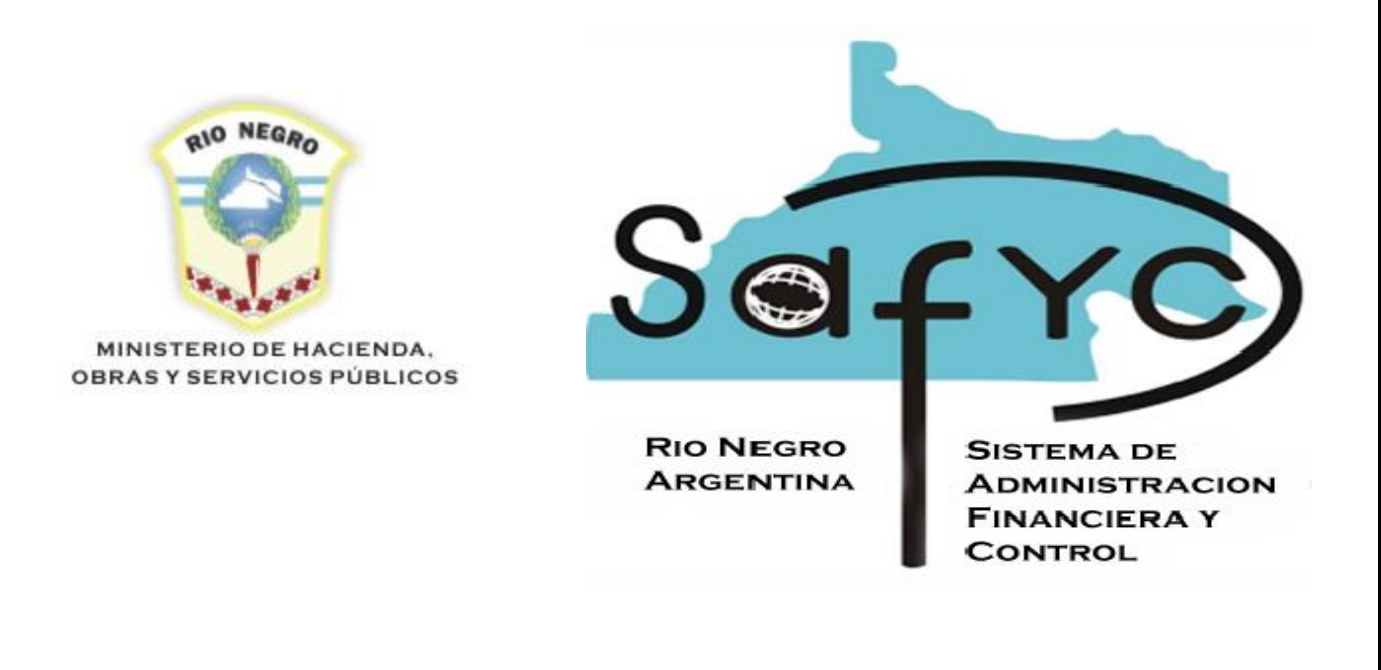

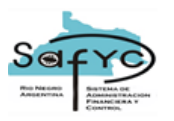

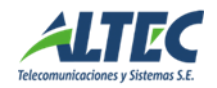

## **MOVIMIENTOS DE INGRESOS Y EGRESOS (MIE)**

A continuación se describe la registración de movimientos de ingresos y egresos extra-presupuestarios, su modificación y anulación.

Para introducir Movimientos de Ingresos y Egresos extrapresupuestarios, es necesario acceder al menú:

**Tesorería / Movimientos Ingresos/Egresos / Comprobantes de Ingresos/Egresos.**

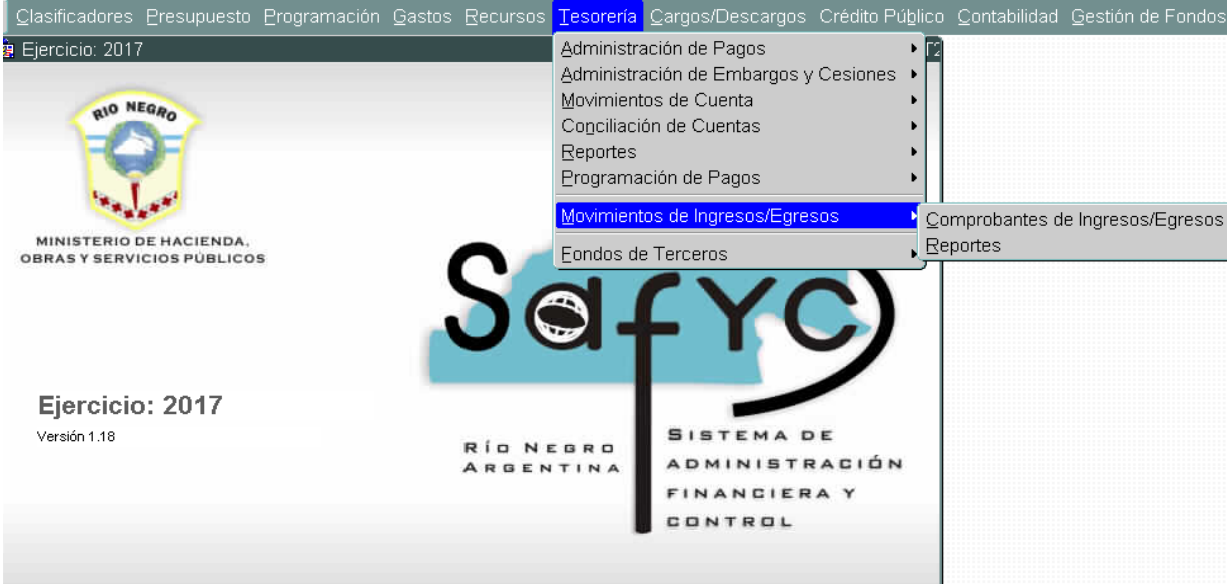

#### Si deseamos ingresar un nuevo movimiento debemos seleccionar **Agregar**

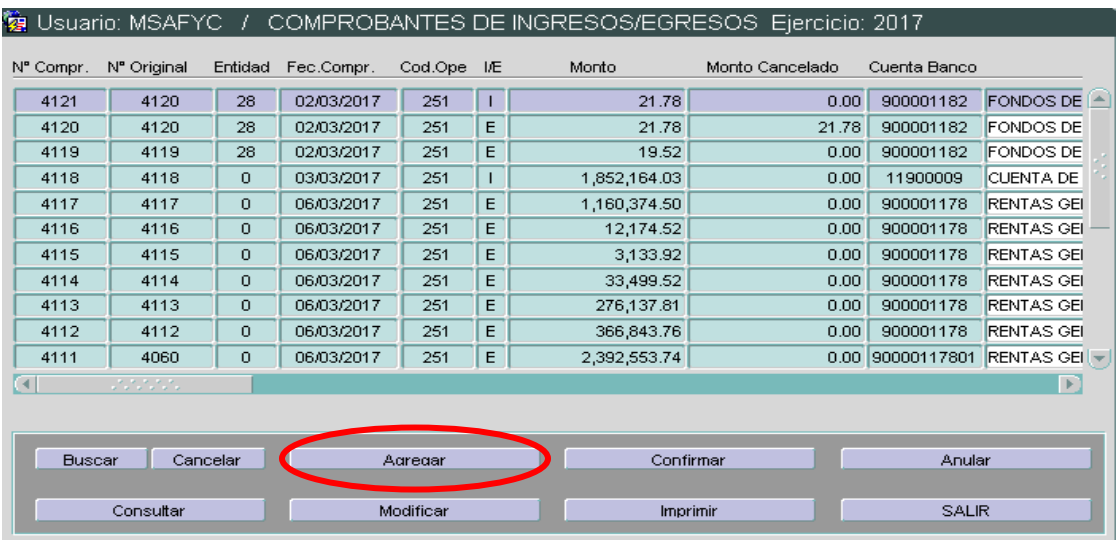

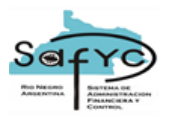

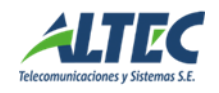

En esta instancia se completan todos los datos requeridos en el formulario: "Entidad", "Fecha", si corresponde a un *INGRESO O EGRESO*, el código de la operación, los datos de la documentación respaldatoria (tipo, número y fecha), "Beneficiario" (de existir), número de cuenta corriente, monto de la operación y descripción de la misma.

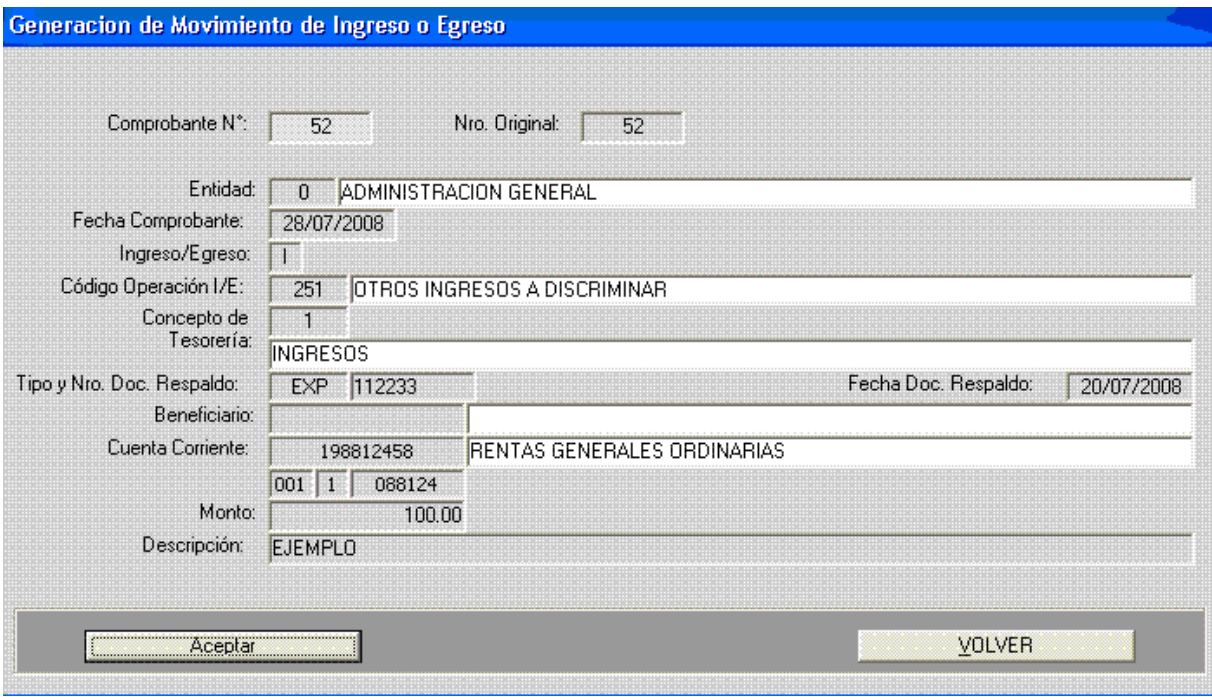

Una vez completado el formulario presionamos Aceptar y el sistema asignará un número de comprobante correlativo con aquellos cargados previamente.

### **Movimiento Original y Movimiento de Cancelación.**

*Si el registro a ingresar es un movimiento original*, el número de comprobante deberá coincidir con el número original.

*Si es un movimiento de cancelación*, se deberá ingresarse el número original que corresponderá al original ingresado al sistema.

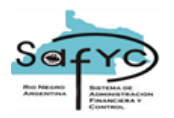

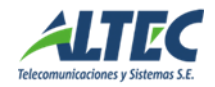

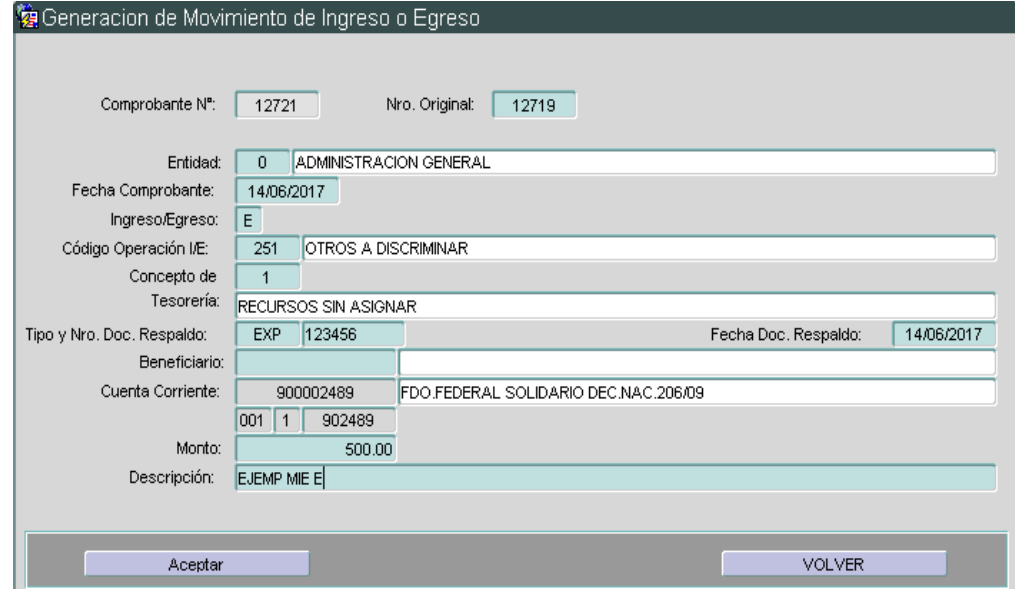

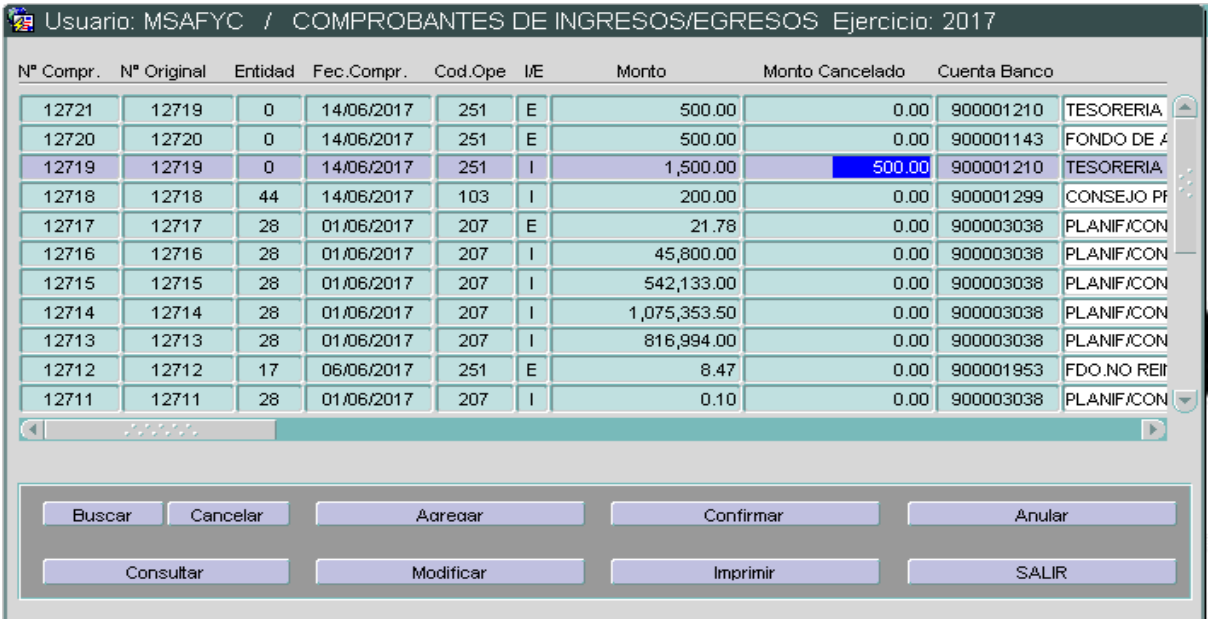

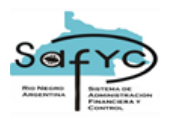

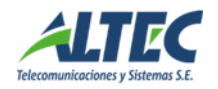

Al presionar Ok regresaremos a la pantalla principal, donde tendremos la opción de modificar el formulario antes de confirmarlo utilizando el operador Modificar. Si por el contrario los datos fueran correctos, simplemente presionamos Confirmar.

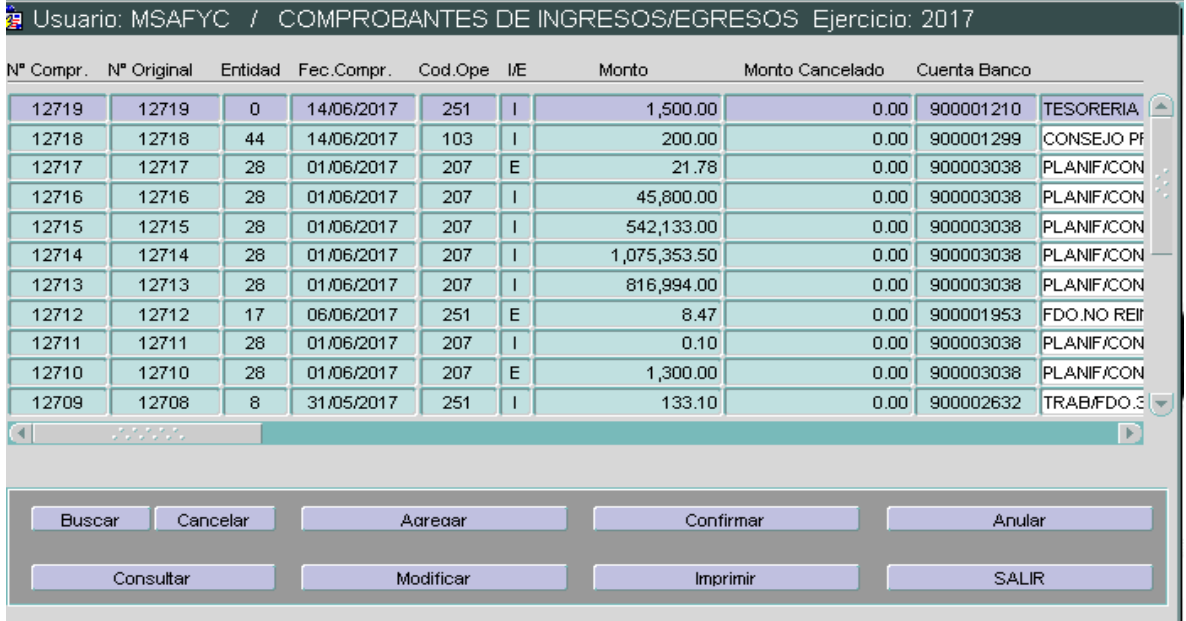

También es posible anular un comprobante ya confirmado, seleccionándolo primero y utilizando luego el comando Anular.

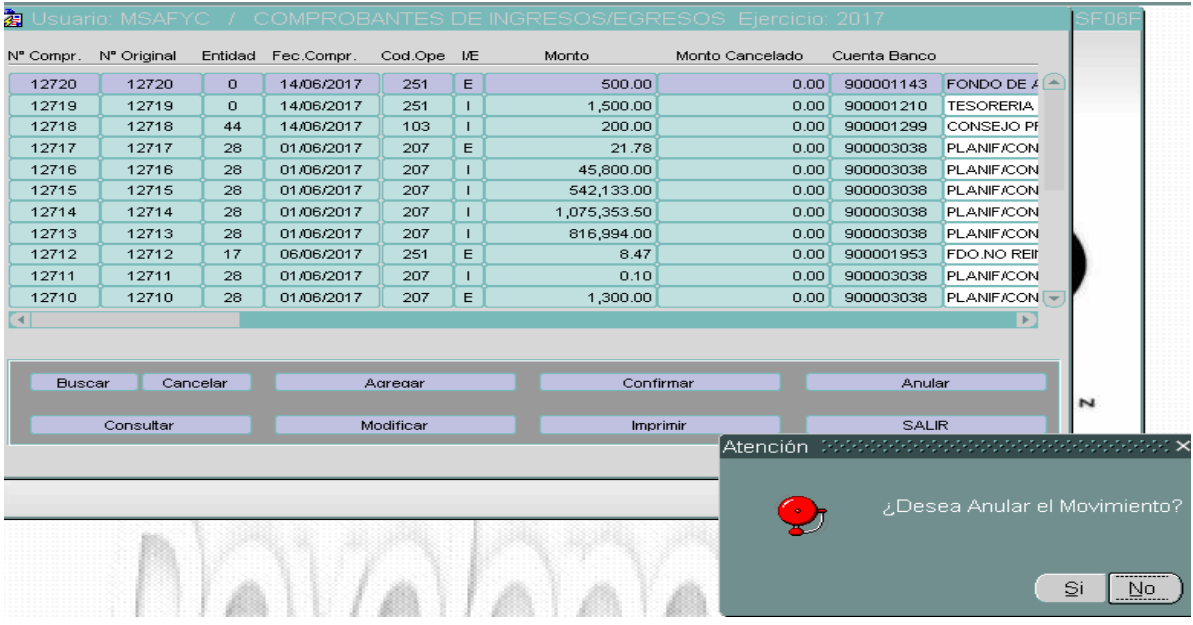